# StarTechcom

#### Hard-to-find made easy®

## **Lector USB 3.0 de Tarjetas de Memoria**

FCREADMICRO3

DE: Bedienungsanleitung - de.startech.com FR: Guide de l'utilisateur - fr.startech.com ES: Guía del usuario - es.startech.com IT: Guida per l'uso - it.startech.com NL: Gebruiksaanwijzing - nl.startech.com PT: Guia do usuário - pt.startech.com

## **Contenido de la Caja**

- 1x Lector USB 3.0 de Tarjetas de Memoria
- • 1x Manual de Instrucciones

## **Instalación de Hardware**

- 1. Asegúrese de que el ordenador host esté encendido. Inserte el conector USB del Lector FCREADMICRO3 en un puerto USB 3.0 (retrocompatible con USB 2.0) disponible del PC host.
- 2. El sistema operativo del ordenador reconocerá que el Lector ha sido conectado, e instalará los controladores necesarios automáticamente.

Para asegurarse de que la unidad FCREADMICRO ha sido instalada adecuadamente en el ordenador host:

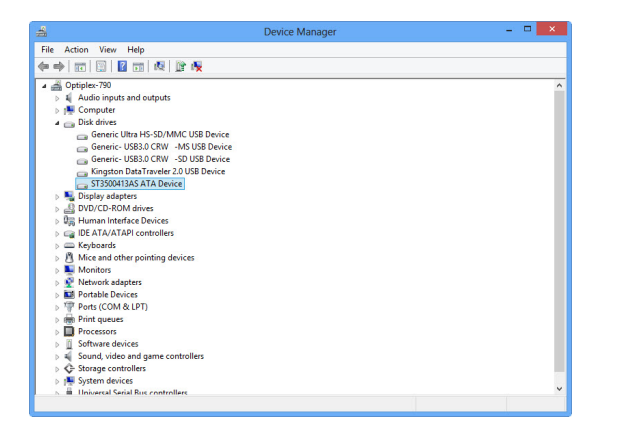

a. En el entorno operativo Windows ®, diríjase al "Panel de Control" y haga doble clic en el ícono del"Sistema"(Inicio->Panel de Control->Sistema). Haga clic en la pestaña de "Hardware", luego en"Administración de Dispositivos". Allí usted encontrará el "Dispositivo de Almacenamiento Genérico"listado bajo"Unidades de Disco".

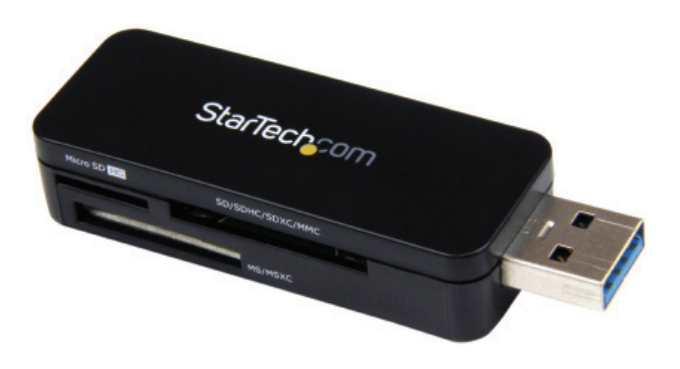

\*El producto real podría variar de la fotografía

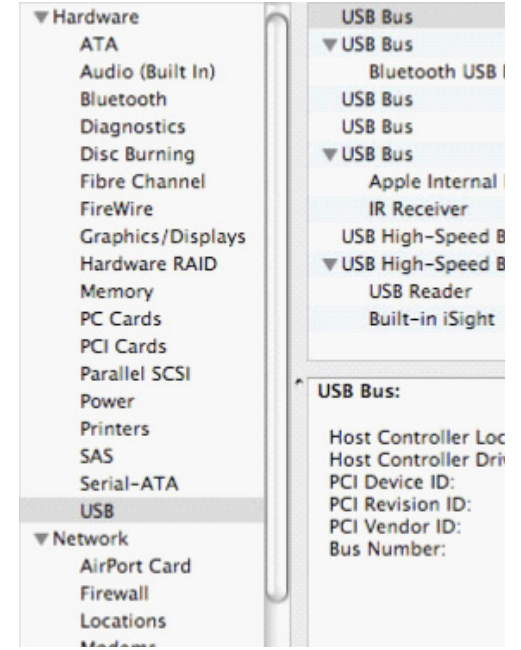

1. En el entorno operativo Mac OS, diríjase al "Perfil de Sistema" (Utilidades->Información del Sistema). Haga clic en"Hardware" y luego en"USB". En el panel superior derecho, haga clic en"Bus USB de alta velocidad" y allí encontrará listado el lector USB.

# StarTechcom

Hard-to-find made easy®

## **Extracción Segura**

Para evitar daños en el contenido de la tarjeta de memoria , asegúrese de que siga el procedimiento correcto para remover dispositivos de almacenamiento del sistema operativo que esté utilizando.

**En un entorno operativo Windows ®,** cuando la tarjeta de memoria se conecta por primera vez, el icono de **"Quitar hardware de forma segura"** aparecerá. Haga clic con el botón derecho del mouse en el icono y seleccione "Quitar hardware de forma segura". Cuando aparezca la ventana "Quitar hardware de forma segura", seleccione **"Dispositivo de almacenamiento USB"** y haga clic en **"Detener"**. Esto, a su vez, abre la ventana de **"Detener un dispositivo de hardware"**. Seleccione nuevamente el"Dispositivo de almacenamiento USB", y haga clic en"**Aceptar"** y luego espere a que el sistema operativo le notifique que se puede remover con seguridad.

**En un entorno operativo Mac OS**, las tarjetas de memoria adicionales aparecerán en el escritorio como unidades de disco. Para eliminar de forma segura la unidad indicada (s), basta con hacer clic y arrastrar el icono a la Papelera.

**¡ ADVERTENCIA!** Tenga en cuenta que al extraer las tarjetas de memoria conectadas a la unidad FCREADMICRO, usted debe remover/extraer el dispositivo desde el sistema operativo (por ejemplo, en Windows, utilice la función Quitar hardware con seguridad). Si no se retiran los dispositivos correctamente, esto puede resultar en la pérdida de datos o daños permanentes a la tarjeta o el lector de tarjetas. Consulte **Extracción Segura** (al reverso) para más detalles.

### **Especificaciones**

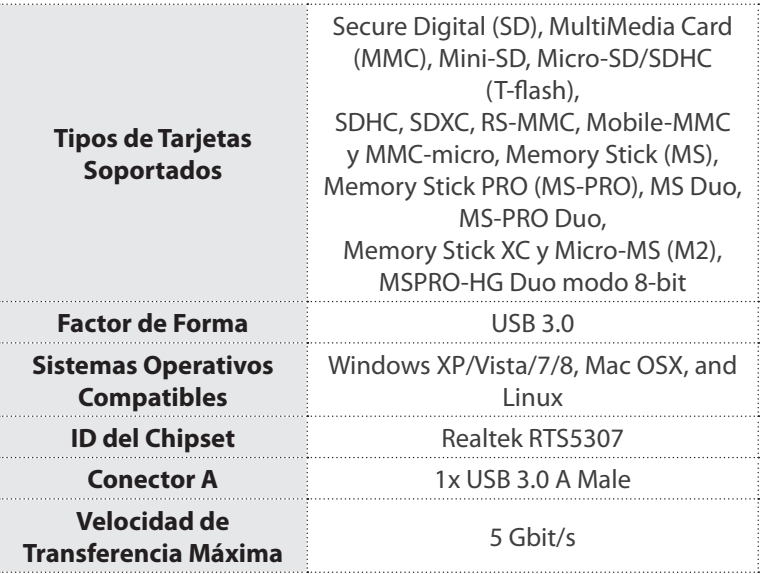

#### **Declaración de Cumplimiento de la Comisión Federal de Comunicaciones**

Este equipo ha sido probado y se ha determinado que cumple con los límites exigidos para un dispositivo digital Clase B, conforme a la parte 15 de la Normativa FCC. Estos límites están diseñados para aportar una protección razonable contra interferencias nocivas durante el funcionamiento del equipo en un entorno residencial. Este equipo genera, usa, y puede emitir energía de radiofrecuencia, y si no se lo instala y utiliza de acuerdo a lasinstrucciones, puede ocasionar interferencias perjudiciales para las comunicaciones de radio. Sin embargo, no hay garantía de que no se produzca interferencia en alguna instalación en particular. En caso de que el equipo produzca interferencias perjudiciales durante la recepción de radio o televisión, lo cual puede determinarse encendiendo y apagando el equipo, se insta al usuario que intente corregir la interferencia siguiendo una o más de las siguientes medidas:

- • Modifique la orientación o la ubicación de la antena receptora.
- Aumente la distancia de separación entre el equipo y el receptor.
- Conecte el equipo en el tomacorriente de un circuito diferente al que está conectado el receptor
- Consulte con el distribuidor o solicite asistencia a un técnico especializado en radio/TV.

#### **Uso de Marcas Comerciales, Marcas Registradas y de Otros Nombres y Símbolos Protegidos**

El presente manual puede hacer referencia a marcas comerciales, marcas registradas, y otros nombres y/o símbolos protegidos pertenecientes a terceros que no están relacionadas en modo alguno a StarTech.com. Las mismas se utilizan exclusivamente con fines ilustrativos y no implica que StarTech.com respalde ningún producto/servicio, ni que el tercero en cuestión respalde el o los productos que se describen en este manual. Independientemente de cualquier referencia directa que aparezca en alguna parte de este documento, StarTech.com certifica que todas las marcas comerciales, marcas comerciales registradas, marcas de servicios, y otros nombres y/o símbolos contenidos en este manual y documentos relacionados son propiedad de sus respectivos propietarios.

#### **Soporte Técnico**

El soporte técnico de por vida constituye una parte integral del compromiso de StarTech.com de aportar soluciones líderes en la industria. Si llegara a necesitar ayuda técnica para su producto, entre en www.startech. com/support y podrá acceder a nuestra amplia gama de herramientas, documentación, y descargas en línea.

#### **Información Acerca de la Garantía**

Este producto está respaldado por una garantía de 2 años.

Además, StarTech.com garantiza que sus productos no tienen ningún defecto de materiales ni de fabricación por el periodo indicado a partir de la fecha de compra. Durante este periodo, los productos pueden ser devueltos para su reparación o reemplazo por otro igual según nuestro criterio. La garantía cubre el costo de repuestos y mano de obra solamente. StarTech.com no asume ninguna responsabilidad por los defectos o daños ocasionados por uso inadecuado, abuso, modificaciones, o desgaste normal de sus productos.

#### **Limitación de Responsabilidad**

Bajo ninguna circunstancia StarTech.com Ltd. y StarTech.com USA LLP (o sus funcionarios, directivos, empleados o agentes) serán responsables de ningún daño (ya sea directo o indirecto, especial, punitivo, incidental, consecuente, o de alguna otra forma), lucro cesante, pérdida de oportunidades comerciales, o cualquier pérdida pecuniaria, o de otro tipo que resulte del uso del producto y que exceda el precio real pagado por el mismo. Algunos estados no permiten la exclusión o limitación de daños incidentales o consecuentes. En cuyo caso, las limitaciones o exclusiones indicadas previamente no son aplicables.